# **WINNES TK905 2G GPS TRACKER GEBRUIKSAANWIJZING**

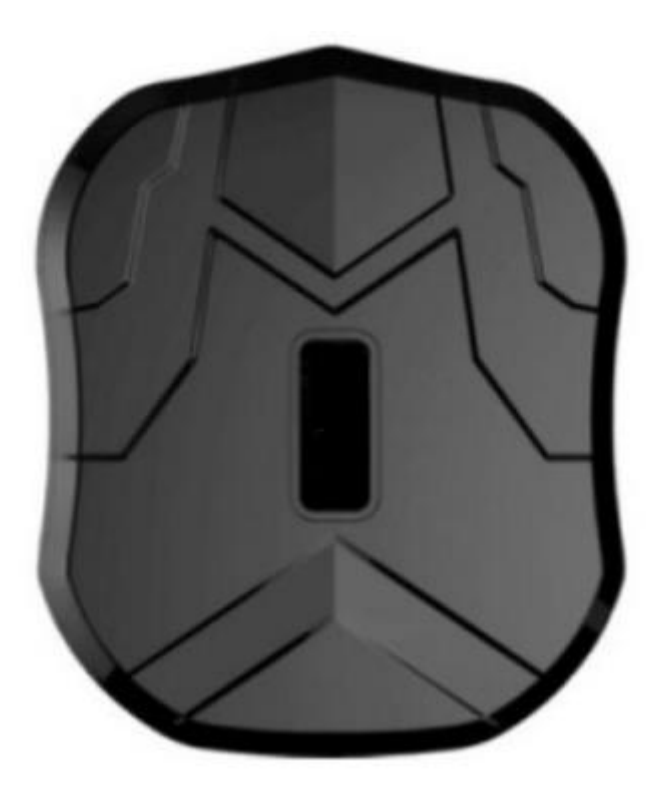

# **Vooraanzicht**

Bedankt voor het kopen van een WINNES GPS-tracker. Deze handleiding laat in detail zien hoe u het apparaat soepel en correct bedient. Lees deze handleiding aandachtig door voordat u het apparaat in gebruik neemt. Houd er rekening mee dat elke update van de handleiding wordt uitgevoerd zonder voorafgaande kennisgeving. Deze handleiding zal worden bijgewerkt, elke keer dat er een aanpassing plaatsvindt van het product. De fabrikant aanvaardt geen enkele wettelijke verantwoordelijkheid of fouten of weglatingen in deze handleiding.

#### **1. SAMENVATTING**

Het apparaat werkt op basis van het bestaande WCDMA /GSM /GPRS-netwerk en GPSsatellieten en kan alle externe doelen lokaliseren en bewaken via SMS, APP en internet. Het maakt gebruik van de meest geavanceerde technologie van GPS en AGPS dubbele positionering.

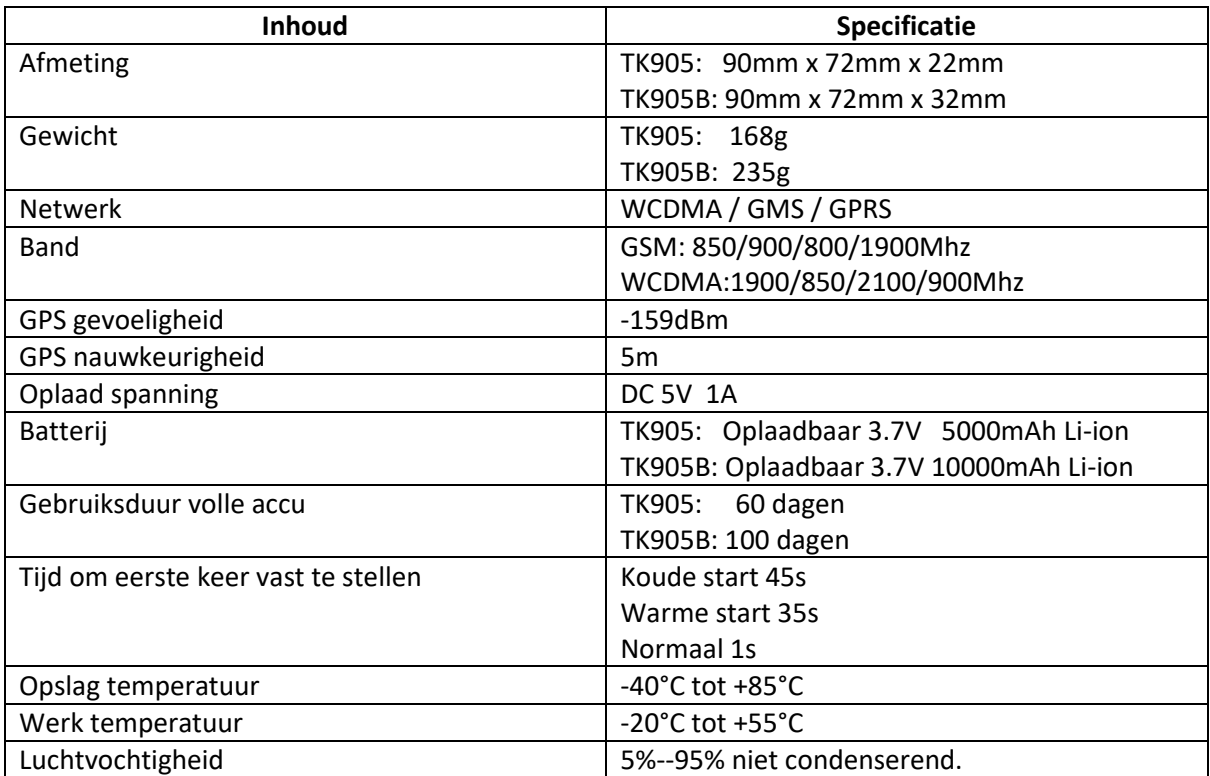

## **2.** *Hardware Informatie*

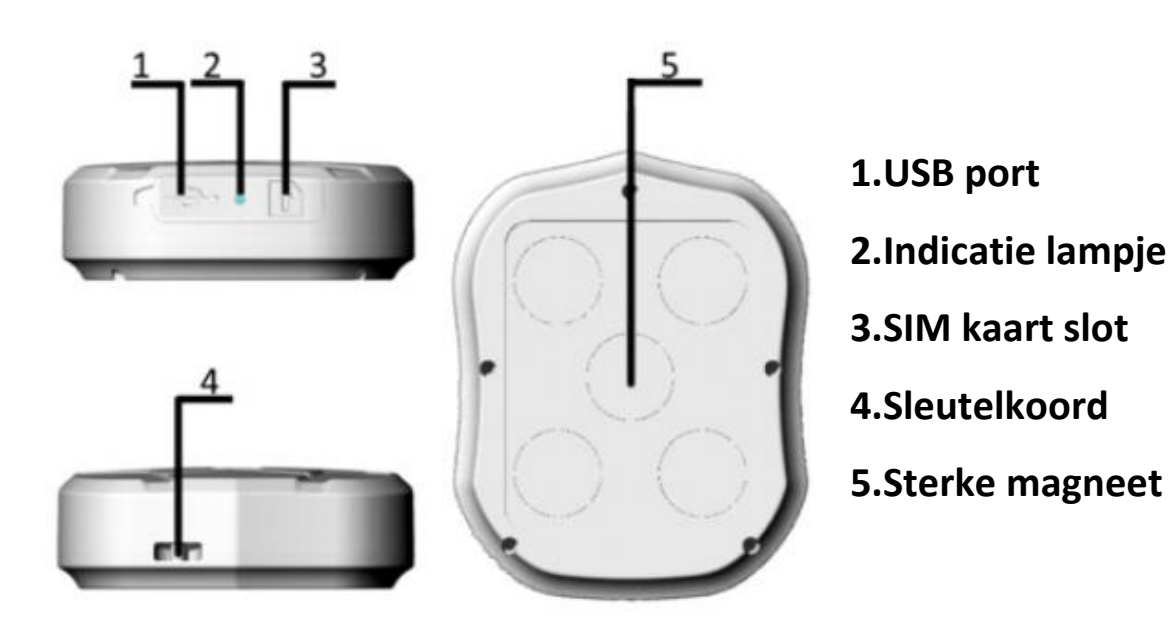

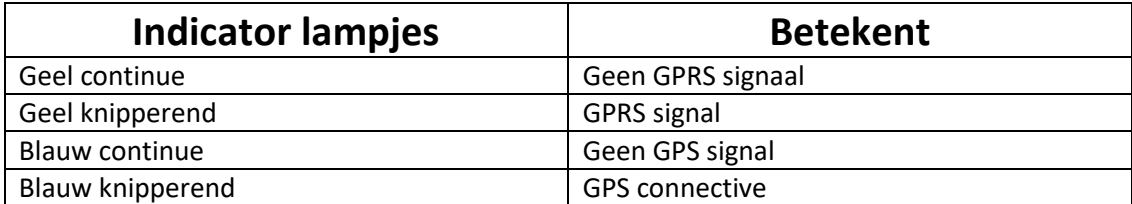

# **Belangrijk:** Gebruik een normale SIM

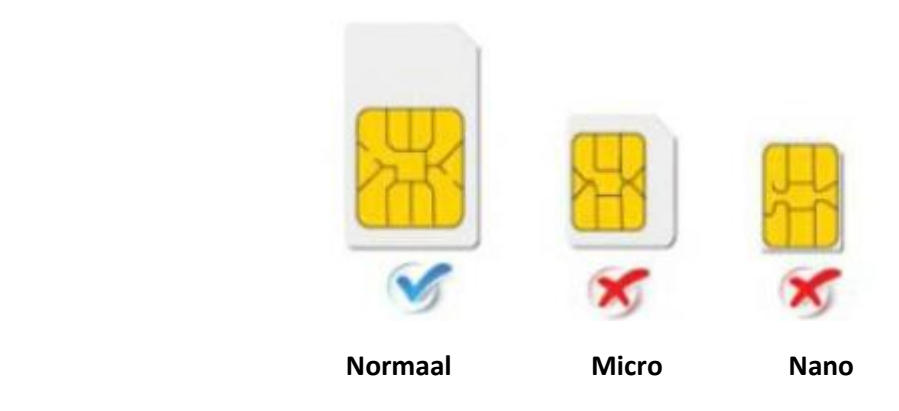

#### **3. ZET HET APPARAAT AAN**

Laad de batterij op door gebruik te maken van een USB kabel en een USB lader.

- . Open de rubberen afdekking, plaats de simkaart (chip omhoog) in de sleuf.
- . Het indicatielampje gaat aan wanneer de simkaart is geplaatst.
- . Het apparaat krijgt een GPS-locatie wanneer er een GPS-signaal is en krijgt een LBS-locatie wanneer er geen GPS-signaal is.
- . Het apparaat wordt automatisch uitgeschakeld wanneer de simkaart wordt verwijderd.

#### **4. SMS TRACKING**

**BELANGRIJK:** Het **<>** betekent een spatie in het te sturen SMS commando.

**4.1** Bel het SIM-kaartnummer van de SIM welke zich in de tracker bevindt, u ontvangt een Google Maps-link van de positie, of stuur het volgende commando via SMS naar de tracker. "G123456#" (zonder de quote's)

Bijv.:

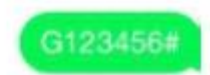

lat:22.65655 lon:114.18573 Spd:000 T:13/10/15 15:55 bat:70% ID:8168000010 http://maps.google.cn/maps?q= +22.65655.+114.18573

#### **4.2 Admin (beheer) nummer instelling.**

#### **Commando uitleg:**

Adminpassword<spatie>parameter wordt hieronder weergegeven als: admin123456**<>**parameter

Zodra het beheer nummer is gezet worden alleen SMS berichten vanaf dit nummer verwerkt door de tracker.

Commando: admin123456**<>**telefoonnummer ( dit is het telefoonnummer van uw mobile telefoon dus **NIET** het nummer van de in het device aanwezige SIM kaart.

Bijv.

Admin123456**<>**+31265790180

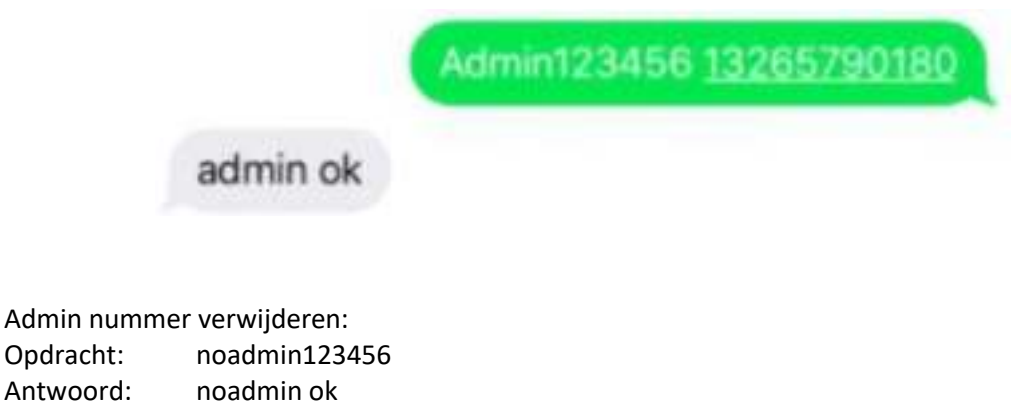

Wanneer het apparaat zich in een alarm voor te hoge snelheid, een bewegingsalarm of een alarm voor een bijna lege batterij bevindt, stuurt het alarminformatie naar het beheerdersnummer. (+31265790180).

#### **4.3 Alarminstelling voor te hoge snelheid**

Commando: speed123456 070 (snelheid instelbereik is 20 - 200 km/u) Antwoord: snelheid ok

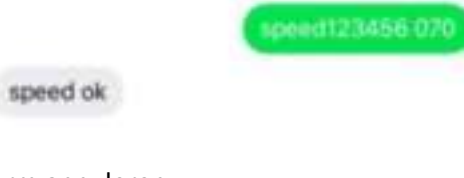

Over-speed Alarm annuleren: Commando nospeed123456 Antwoord: nospeed ok

Wanneer het apparaat meer dan 70 km/u is, stuurt het een bericht "snelheidsalarm!" elke 5 minuten naar het beheerdersnummer.

#### **4.4 Tril alarm instellen**

Bijv.: Commando: shock123456 Antwoord: shock ok

shock ok

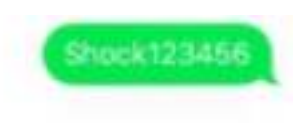

**Note:** Houd de tracker 5 minuten stil, voordat deze functie werkt. De tracker stuurt een sms-bericht naar het admin-nummer wanneer het apparaat een beweging detecteert.

Bewegings-sensor annuleren Opdracht: noshock123456 Antwoord: noshock ok

#### **4.5 Apparaat werkmodus instellen**

Instelling slaapstand op tijdmodus

Bijv.: Commando: sleep123456**<>**time Antwoord: sleep time ok

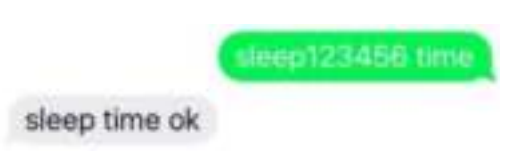

(De tracker werkt slechts 5 minuten nadat hij is gewekt, en gaat daarna terug naar de slaapmodus, GPS uitgeschakeld, GSM werkt in modus met laag verbruik. SMS-commando, tracker bellen kan de tracker wekken)

Instelling slaapstand door bewegingssensor: (fabrieksinstelling is " Slaapstand door bewegingstand")

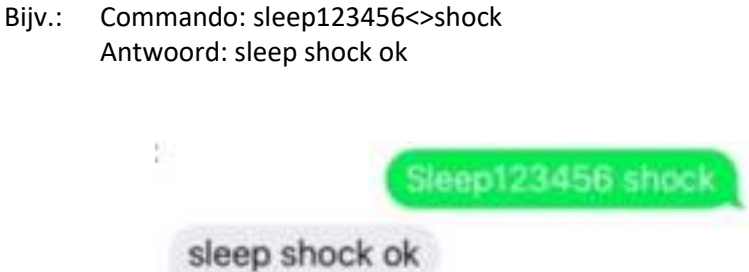

#### **4.6 Terminal(local) Time Setting (factory setting GMT 0)**

Command: timezone123456 local time zone Reply: time ok

Bijv.: timezone123456**<>**+1 timezone123456**<>**-1 timezone123456**<>**0

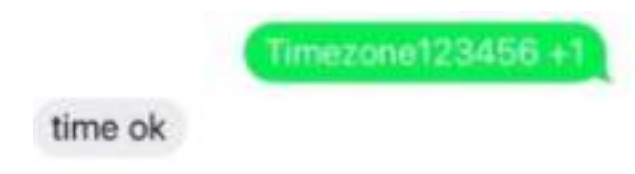

#### **4.7 Reset Hardware**

Commando: begin123456 Antwoord: begin ok

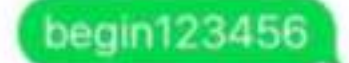

begin ok

#### **5.Uitleg van parameters/codes in SMS bericht**

lat:22.63952 lon:114.17122 Spd:002 T:24/09/15 16:00 bat:100% ID:2015070203 http://maps.google.com/maps? q=+22.63952.+114.17122

lac:27a4 1223 T:24/09/15 15:17 bat:100% ID:2015070203 Last:T:25/09/15 03:04 http://maps.google.com/maps?  $q=+22.63949.+114.17188$ 

**Picture 1** Picture 2

Afbeelding 1: Real time volg informatie onder GPS-satelliet signaal.

- . **LAT:22.63952 Lon:114.17122** Positionering van de Latitude- en longitude waarde.
- **. Spd:000:** Dit verwijst naar de bewegingssnelheid van het apparaat. (km/h).
- **. T:24/09/15 16:00:** Real-tracking tijd. Standaard is Londense tijd. U kunt de taal en tijdzone instellen in de APP.
- **. Bat:100%:** De batterijwaarde ligt tussen 10 en 100%. Zodra het minder dan 30% is, gaat het alarm.
- **. ID 2015070203**: Apparaat-ID No. nodig om in te loggen op de APP en website.
- **. Google Link**: Dit is de link naar de Google Maps die de positie van het apparaat toont.

Afbeelding 2: LBS volg informatie zonder satelliet signaal.

- **. Lac: 27a41223** Realtime LBS-positionering gegevens.
- **. T:24/09/15 15:17** LBS positionering tijd.
- **. Bat:** 100%
- **. Lats:T:25/09/15 03:04** Dit is het tijdstip waarop de tracker het laatste GPS-signaal kreeg.
- **. Google-link:** Dit is de positie van het laatste GPS-signaal dat werd ontvangen.

ID:8168000010 Spd:000 T:13/10/15 15:55 bat:100 http://maps.google.cn/maps?g=  $+22.65655 + 114.18573$ 

uitleg van parameters/codes in sms-berichten :.

- . ID 816800010 Device No., om in te loggen op app en platform.
- . Spd:000 Dit verwijst naar de bewegingssnelheid van het apparaat. De eenheid is km/u.
- . T13/10/15 15:55 Real-tracking time de standaard is Londense tijd. U kunt taal en tijd instellen via sms.
- . Bat:100 De batterijwaarde ligt tussen 10 en 100% .
- . Google-link: dit is de link naar de Google-kaart die de positie van het apparaat toont.

#### **6. ONLINE VOLGEN**

**6.1** Stel de APN voor de tracker in, dan werkt de online tracking door APN en platforms

(Opmerking: als u de juiste SM-kaart hebt geplaatst en het apparaat online is op de APN, hoeft u de volgende APN-instelopdrachten niet te verzenden)

Commando-instructie om APN in te stellen

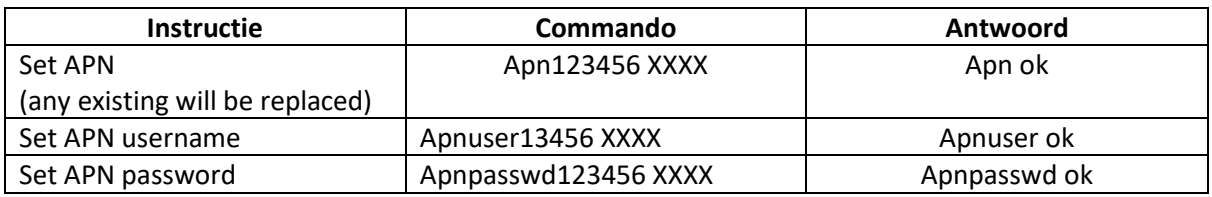

**6.2** Website tracking Website: www.mytkstar.net Select "log in by IMEI/ID on the bottom of the screen IMEI.ID No. is vermeld op de sticker op de unit Password: 123456

**6.3** Application for Android / IOS Search WINNES GPS in the Apple App Store / Google Play Store or scan the QR Code to install the aplication on your cell phone.

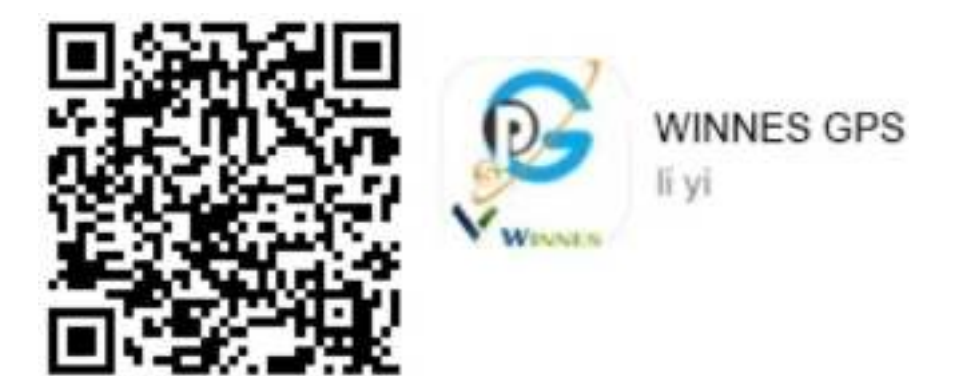

**6.3.1**. Inloggen door I M EI/ID (slechts één tracker) Selecteer "Log in by I ME I/1D" onderaan het scherm Server: www.mytkstar.net ID-nr.: op de achterkant van de omslag. Wachtwoord: 123456

**6.3.2.** inloggen met gebruikersnaam

Opmerking: als je twee of meer tracking-apparaten hebt, moet je eerst contact opnemen met de klantenservice van de verkoper om een account voor je apparaten aan te maken. U kunt inloggen met gebruikersnaam wanneer u een gebruikersnaam en wachtwoord krijgt.

Selecteer "Aanmelden met gebruikersnaam" onderaan het scherm Website: www.mvtkstar.net Gebruikersnaam: neem contact op met de klantenservice van de verkoper om deze aan te maken. Wachtwoord:123456

#### **6.3.3.** Realtime volgen

Realtime tracking kan niet alleen de positie van het apparaat volgen, maar ook: de positie van de smartphone.

Klik op de kaart op "+" en "-" om in en uit te zoomen op de kaart.

Klik op **CD** om een andere locatie tussen smartphone en apparaat te bekijken, en

klik op om de kaartvisie te wijzigen tussen 20/3D.

#### **UITLEG VAN ANDERE PICTOGRAMMEN IN DE APP**

**Historical route**: Kan de routekaart van bijna zes maanden geleden vinden door de begin- en eindtijd te kiezen.

**Geo-fench:** Er wordt een alarm gegenereerd in de app wanneer het apparaat zich buiten de door u ingestelde Geo-fench bevindt.

**Issue:** Gegeven opdrachten aan het apparaat.

**Device info:** Informatie over het apparaat

**Device message:** Waarschuwingsbericht(en) die door het apparaat worden gegenereerd.

**User info:** Informatie van het account

**Alarm setting:** Schakel de verschillende alarmtypes voor het apparaat in of uit.

#### **7. Mededelingen**

1.GPS-tracking kan buiten werken.

2.Zorg ervoor dat de SIM-kaart bellen, en het verzenden van berichten ondersteunt en toegang heeft tot het GPRS-netwerk.

3.Zorg ervoor dat de SIM-kaart voldoende saldo heeft.

4.Zorg ervoor dat de simkaart de berichten (sms) laat zien en dat het doorschakelen van een oproep is uitgeschakeld.

5.Plaats de SIM-telefoonkaart correct!

6. Monteer en demonteer het apparaat niet naar believen.

## **8. FAQ**

1. Lukt niet om het in te schakelen:

Controleer of de batterij is opgeladen. Het apparaat wordt automatisch opgeladen en ingeschakeld wanneer het is aangesloten op de OBD-poort. Om te beginnen kun je de unit ook even middels een usb kabel opladen.

2. Geen SIM-signaal:

Controleer of de SIM-kaart correct is geïnstalleerd;

Zorg ervoor dat de SIM NIET voorzien is van een pin code.

Dit kun je regelen door de SIM even in een telefoon te plaatsen en dan via de instellingen de pin uit te zetten

Controleer of het apparaat is correct in de OBDI I-poort gestoken.

3. Geen GPS-signaal:

Een meer open zicht op de lucht wordt aanbevolen om ervoor te zorgen dat het device een GPS signaal kan ontvangen.

4.Geen antwoord op sms-commando:

Het opdrachtformaat is verkeerd of er is onvoldoende saldo op de SIM-kaart.

Zorg ervoor dat de SIM-kaart voldoende saldo heeft en dat het bellen ondersteunt, toegang heeft tot het G2 netwerken het GPRS-netwerk.

5.SMS-positie OK, kan de APP en het webplatform niet gebruiken:

Controleer of APN correct is ingesteld. En ontdek de juiste APN-inhoud van de SIM kaart. (zie 4.3 instelling.)

## **Commando structuur en handige voorbeelden.**

Commandopassword <<spatie>> parameter

#### **Voorbeeld:**

Speed123456 070 De parameter bij speed bestaat altijd uit 3 cijfers dus onder 100km/h altijd een voorloop 0

#### **Voorbeelden van commando's**

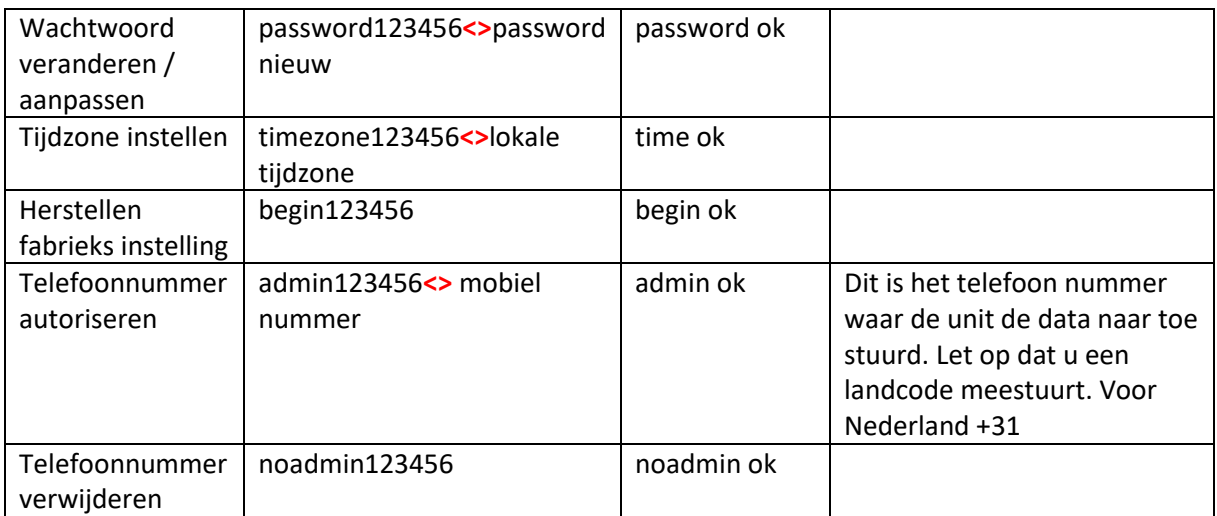

Let op **<>** betekend een spatie en 123456 is het standaard password.

# **APN voor de diverse providers**.

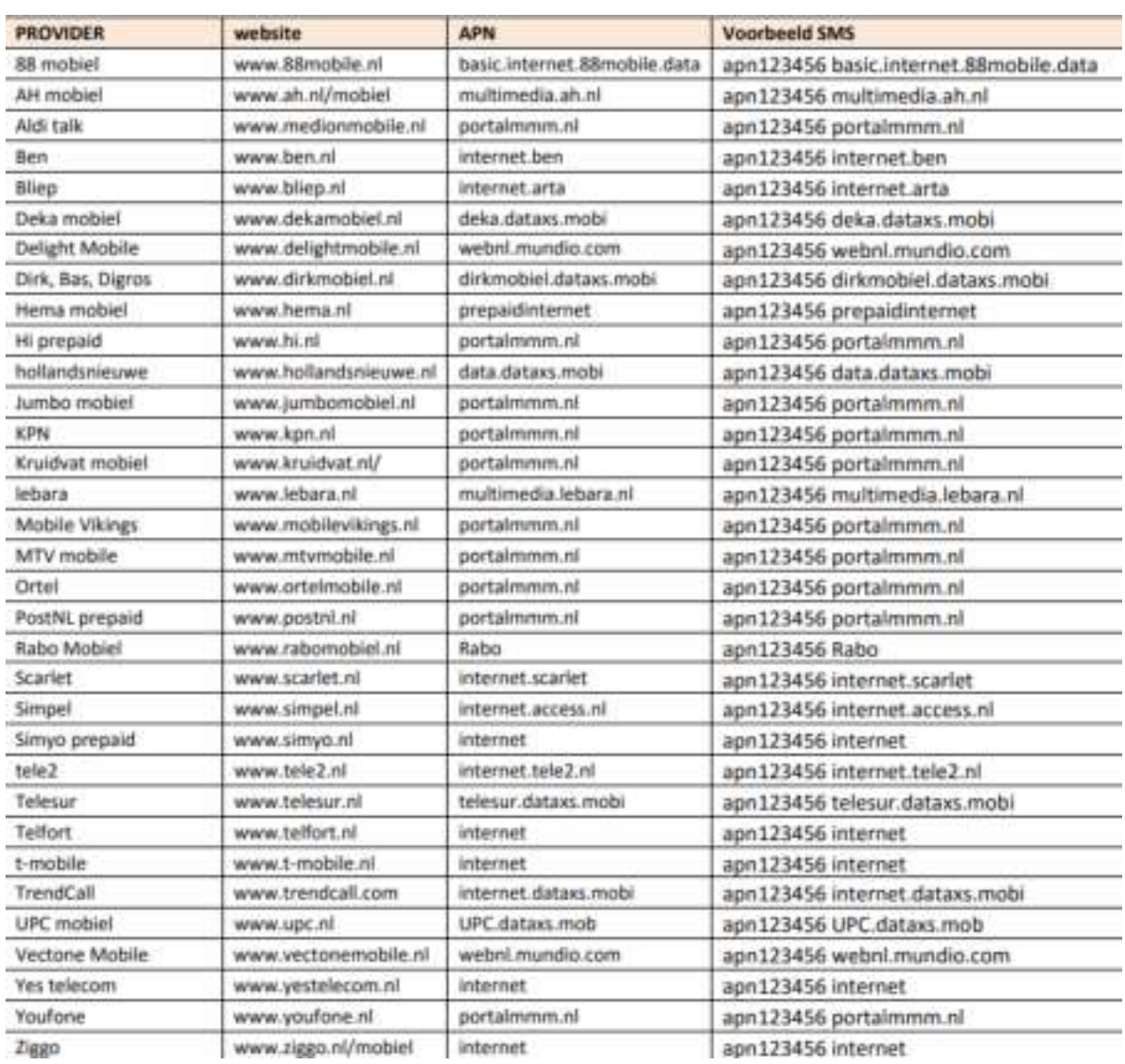